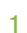

### LECTURE – 07

## BASE MAPS, GEOCODING AND REVERSE GEOCODING

*Course Instructor: Engr. Hizb Ullah Sajid*

### Content

- Base Maps
- Geocoding
- Geocoding in QGIS
- Reverse Geocoding in QGIS
- Bulk Geocoding in QGIS

## Base Maps

### **No. 7 What is Base Map?**

 A map depicting background reference information such as landforms, roads, landmarks, and political boundaries, onto which other thematic information is placed.

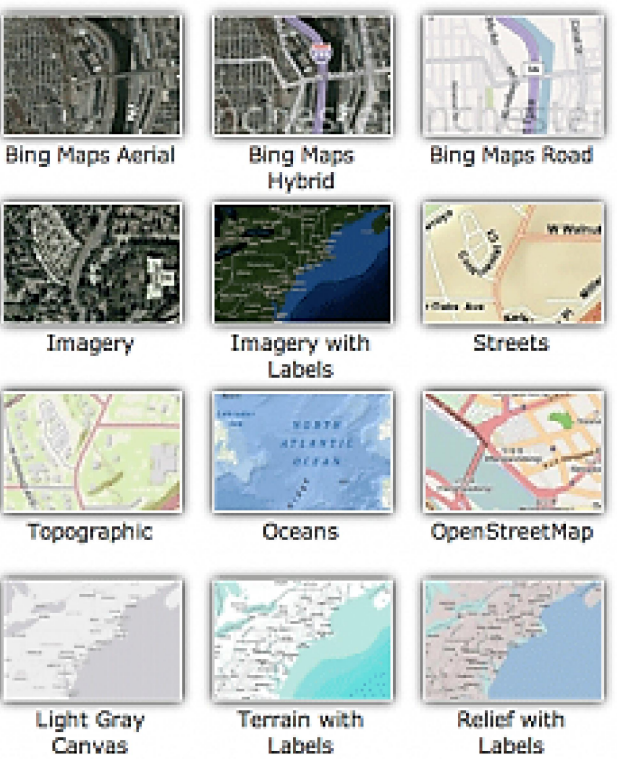

## Base Maps

### Plugins for Loading Base Maps

- **OpenLayers**
- **QuickMapServices**
- Note: Both of these plugins are web based, hence, these plugins will work only when connected to internet.

## **Geocoding**

#### what is Geocoding?

- A GIS operation for converting street addresses into spatial data that can be displayed as features on a map, usually by referencing address information from a street segment data layer.
- Two sets of data are needed for the geocoding process the **address** data that you want to place on a map, e.g., a list of addresses, and the GIS data layer that you will use as the geographic reference layer, e.g., a city's street centerlines layer or a parcel address point layer.
- **Input:** "University of Peshawar, Pakistan"
- **Output:** "xxxxxx N, yyyyyy E"

# Geocoding in QGIS

#### Workflow:

- Add georeferenced raster data layer
- Install Geocoding Plugin
- Plugins > GeoCode > Settings
	- Set GeoCoder to Google (or openstreetmap)
	- Select appropriate scale (e.g. 1:200)
- Plugins > GeoCode > GeoCode
- Insert Address and select appropriate CRS.

## Reverse Geocoding in QGIS

### what is Reverse Geocoding?

- A GIS operation for converting spatial data into Street addresses.
- Input: "xxxxxx N, yyyyyy E"
- **Output:** "University of Peshawar"

# Geocoding in QGIS

#### Workflow:

- Add georeferenced raster data layer
- Install Geocoding Plugin
- Plugins > GeoCode > Settings
	- Set Geocoder to Google (or openstreetmap)
	- Select appropriate scale (e.g. 1:200)
- Plugins > GeoCode > Reverse GeoCode
- Click on the map canvas (to specify spatial data) and select appropriate CRS.

# Bulk Geocoding in QGIS

- If you have a CSV formatted file containing addresses, you can take advantage of QGIS to map out those addresses.
- In order to geocode addresses from a CSV file, you will need to first install the plugin MMQGIS.
	- For installing MMQGIS plugin:
		- Plugins > Manage and Install Plugin > mmqgis

# Bulk Geocoding in QGIS

### **MMQGIS Workflow:**

- First convert data containing addresses to CSV format.
- MMQGIS > Geocode > Geocode CSV with Google / OpenStreetMap
- Specify input CSV file, fields, name and address for output Shapefiles and Ok

# Bulk Geocoding in QGIS

### **MMQGIS Workflow:**

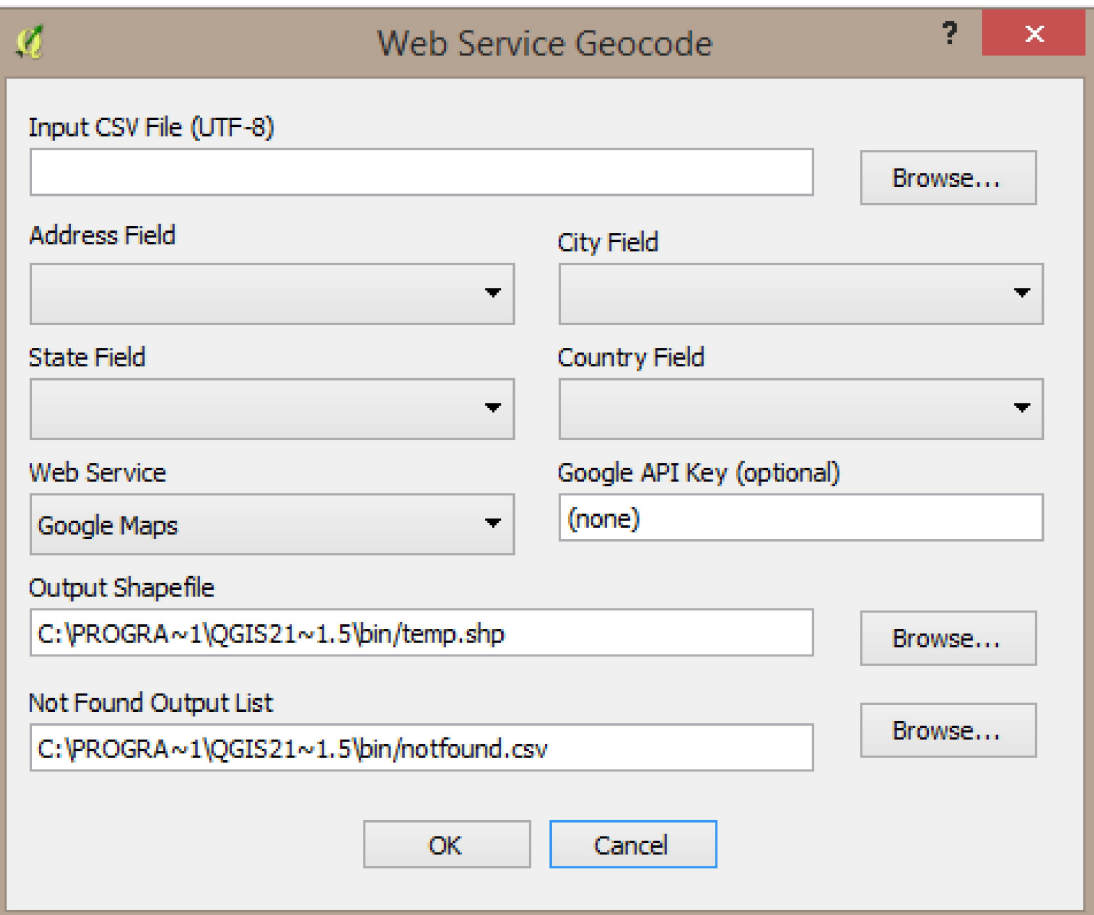

### References

 Hill, Linda L. (2006). Georeferencing. *The MIT Press*. ISBN 978-0262083546.

- ESRI Community
- Dempsey, C. (2015). How to Geocode Addresses using QGIS. *GIS Lounge. (www.gislounge.com)*

QGIS User Manual